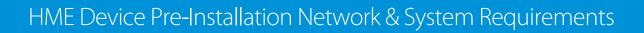

## The following are network requirements for HME devices:

HOSPITALITY & SPECIALTY COMMUNICATIONS

HME

|                                                                                                    | Destination Domains                                                                                                    | Network Ports                                                                      |
|----------------------------------------------------------------------------------------------------|----------------------------------------------------------------------------------------------------|------------------------------------------------------------------------------------|
| 1. Connecting ZOOM Nitro® Timer to HME<br>CLOUD® and Drive-Thru Leaderboard™                                                                                                    |                                                                                                    |                                                                                    |
| To enable a ZOOM Nitro Timer to connect to<br>HME CLOUD and Drive-Thru Leaderboard, it<br>must be connected to the store's network and<br>the following firewall rules must be allowed: | <ul> <li>hmedtcloud.com</li> </ul>                                                                                                    | <ul> <li>Outbound, 19000, TCP</li> </ul>                                           |
|                                                                                                    | <ul> <li>*.hmecloud.com</li> <li>hme-live-namespace.servicebus.windows.net</li> <li>hme-live2-leaderboard.azurewebsites.net</li> </ul> | <ul> <li>Outbound, 443, (HTTPS), TCP</li> <li>Outbound, 80, (HTTP), TCP</li> </ul> |
| 2. Connecting Wireless Detectors<br>(If applicable)                                                                                                    |                                                                                                    |                                                                                    |
| To enable a ZOOM Nitro Timer to use wireless detectors, the following firewall rules must be allowed:                                                                                   | <ul> <li>Mgage.hme.com</li> </ul>                                                                                                    | <ul> <li>Outbound, 3002, TCP</li> </ul>                                            |
| 3. Emailing Reports from ZOOM<br>(If applicable)                                                                                                    |                                                                                                    | ·                                                                                  |
| To enable ZOOM Nitro Timer to send an outbound only email either for scheduled                                                                                                    | <ul> <li>api.mailgun.net</li> </ul>                                                                                                    | <ul> <li>Outbound, 443 (HTTPS), TCP</li> </ul>                                     |
| reports or for diagnostic purposes, the following network firewall rules must be allowed:                                                                                               | <ul> <li>smtp.mailgun.net</li> </ul>                                                                                                   | <ul> <li>Outbound, 587 (SMTP), TCP</li> </ul>                                      |
| 4. Browsing to HME CLOUD from your<br>Local Network (If applicable)                                                                                                    |                                                                                                    |                                                                                    |
| To use the HME Cloud website within your local network, the following network firewall rules must be allowed:                                                                           | <ul> <li>hmedtcloud.com</li> </ul>                                                                                                    | <ul> <li>Outbound, 20000 through<br/>29999 (inclusive )(HTTP), TCP</li> </ul>      |
|                                                                                                    | <ul> <li>*.hmecloud.com</li> </ul>                                                                                                    | <ul> <li>Outbound, 443 (HTTPS), TCP</li> <li>Outbound, 80 (HTTP), TCP</li> </ul>   |

## For help, contact HME Support at 800.848.4468 or support@hme.com.

© 2020 HM Electronics, Inc. The HME logo and product names are trademarks or registered trademarks of HM Electronics, Inc. 4/16/2020. TE17-03

## **HME Training Portal**

## www.hme.com/training

Find videos, supporting documents and other training guides.